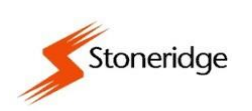

**SIL**

## **SERVICEINFORMATION LETTER 20\_006 EURO/2**

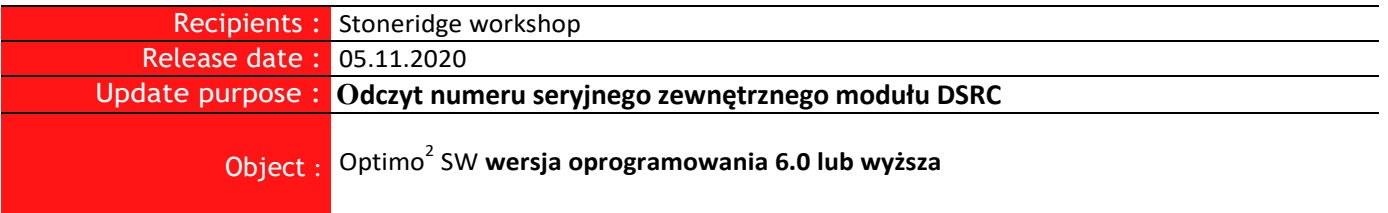

## **Moduł DSRC. Jak odczytać numer DSRC przez dodatkowy kabel 801422 (CANBUS)**

1. Odczytaj przy pomocy OPTIMO<sup>2</sup>, ustawienia DSRC w tachografie (Wybór DSRC CAN)

MKIII Programmer -- Pobierz i modyfikuj dane -- (strona 6)

ZAPAMIĘTAJ USTAWIENIE PARAMETRU - (Wybór DSRC CAN ) - w naszym przypadku A CAN

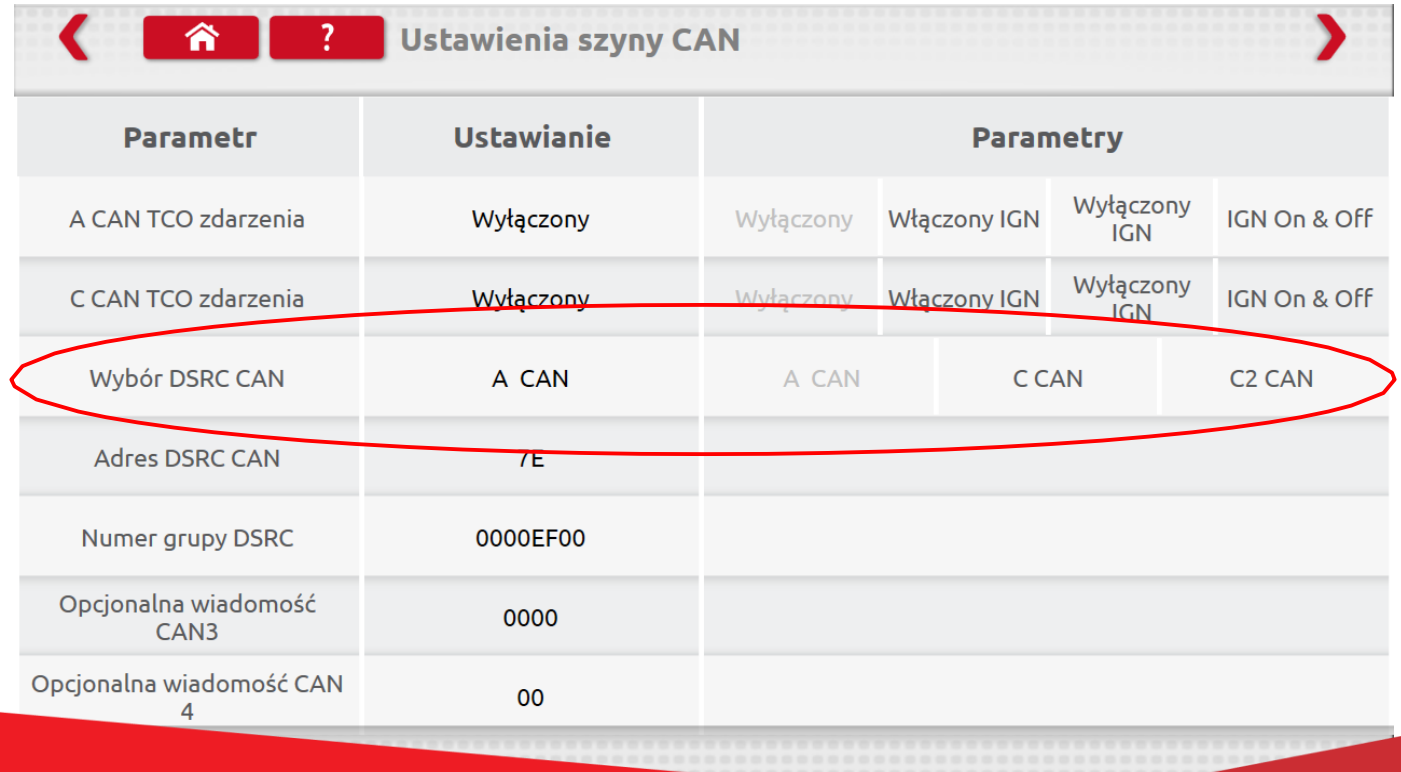

## **SIL20\_006**

- 2. Podłącz do OPTIMO<sup>2</sup> kabel do sprawdzania DSRC ( numer kabla 801422 )
- 3. Podłącz drugi koniec kabla wybierając odpowiednie podłączenie.

- **Jeżeli wybór DSRC jest na A CAN to :** łączymy kostkę A z tachografu z gniazdem na kablu oznaczonym opisem A CAN

- **Jeżeli wybór DSRC jest na C CAN to:** łączymy kostkę C z tachografu z gniazdem na kablu oznaczonym opisem C CAN ( uwaga : nie odłączamy od tachografu kostki zasilającej A ! )

**- Jeżeli wybór DSRC jest na C2 CAN to:** łączymy kostkę C z tachografu z gniazdem na kablu oznaczonym opisem C2 CAN ( uwaga: nie odłączamy od tachografu kostki zasilającej A ! )

- 4. Uruchom aplikację MKIII, wybierz typ tachografu ręcznie jako "SE5000\_Connekt", aby uzyskać dostęp do tego ekranu ( **uwaga: stacyjka w pojeździe musi być włączona** )
- 5. Wybierz ikonę "CANbus test danych" ( rys. poniżej )

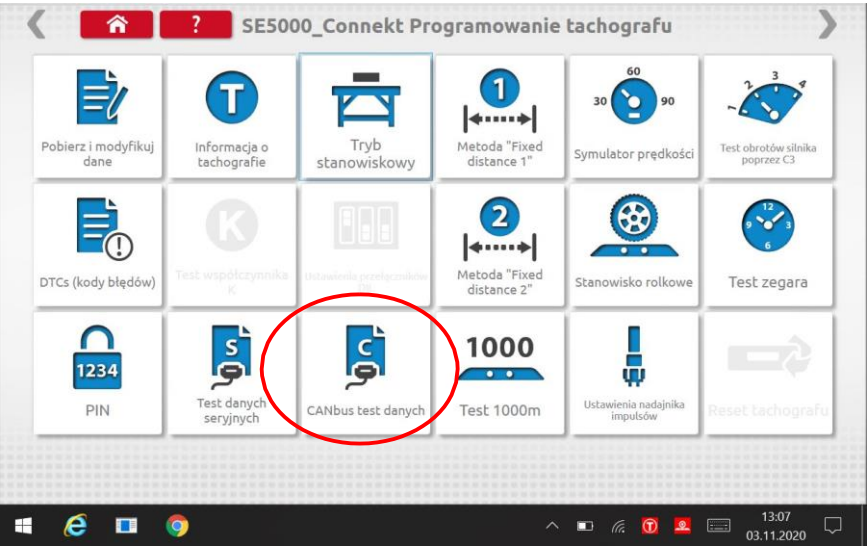

6. Wybierz ikonę "Test danych CAN DSRC ( rys. Poniżej )

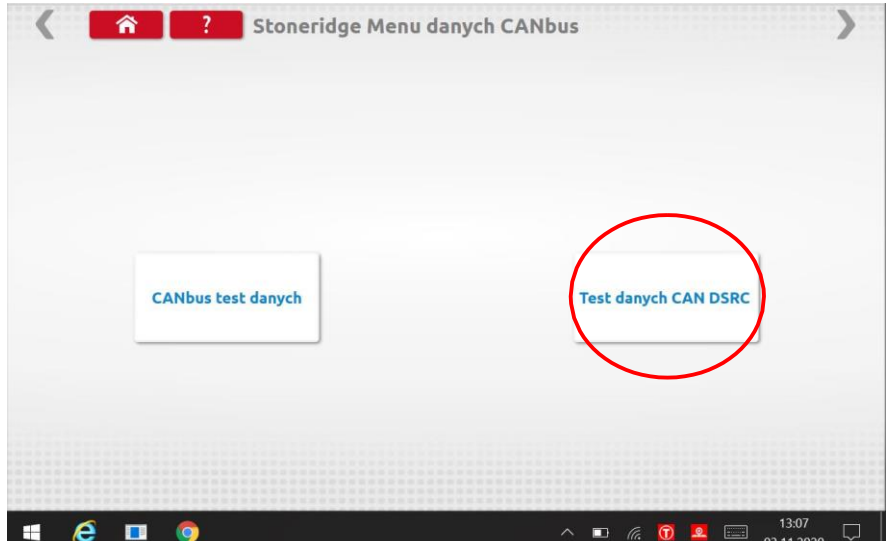

**SIL20\_006**

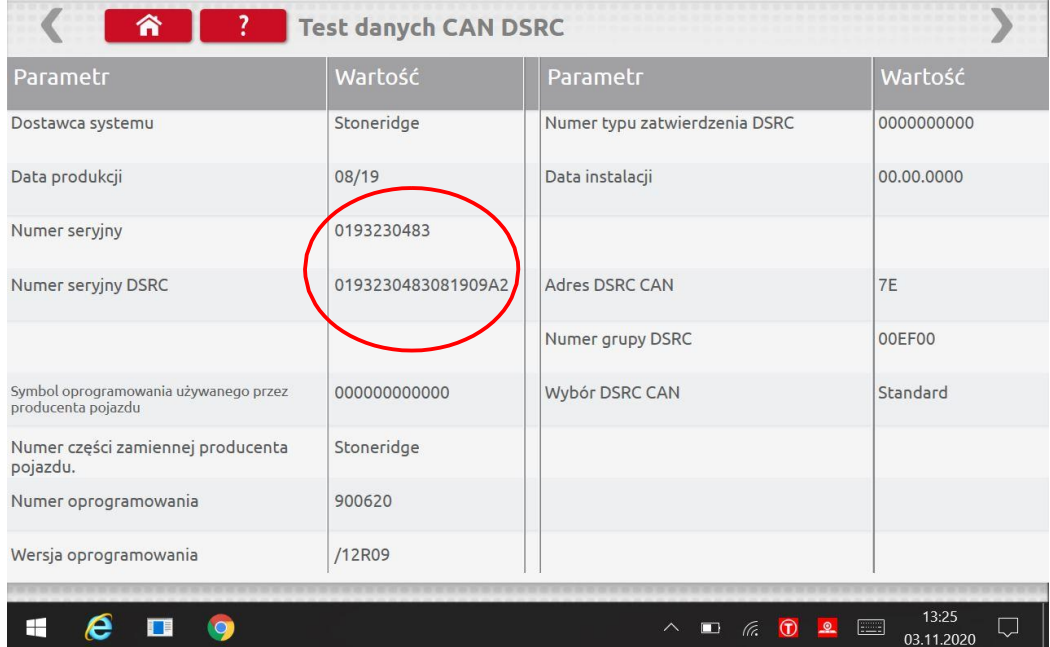